**OBJECT ORIENTED WEB PROGRAMMING USING RUBY** 

#### Day 4: 10/May/2012

Locale and Internationalization, Test Driven Development

## **Our Goal for this semester**

This lecture is for graduate students, and the lecture is assumed as "advanced" learning of WEB and Database.

Let's set up our goal of the Project; that is

#### "Problem Solving Engine"

When we face any "problem," we often try to find "solution," asking our friends or search WEB pages in the internet environment.

Give the "Network Structure" to the "Problems" and "Solutions", then solve the source of the problem from its causes.

We design the WEB based Database System for the "Solutions of problems," and by developing the system, we learn how to write programs, and design the system.

## **Design Image of the system**

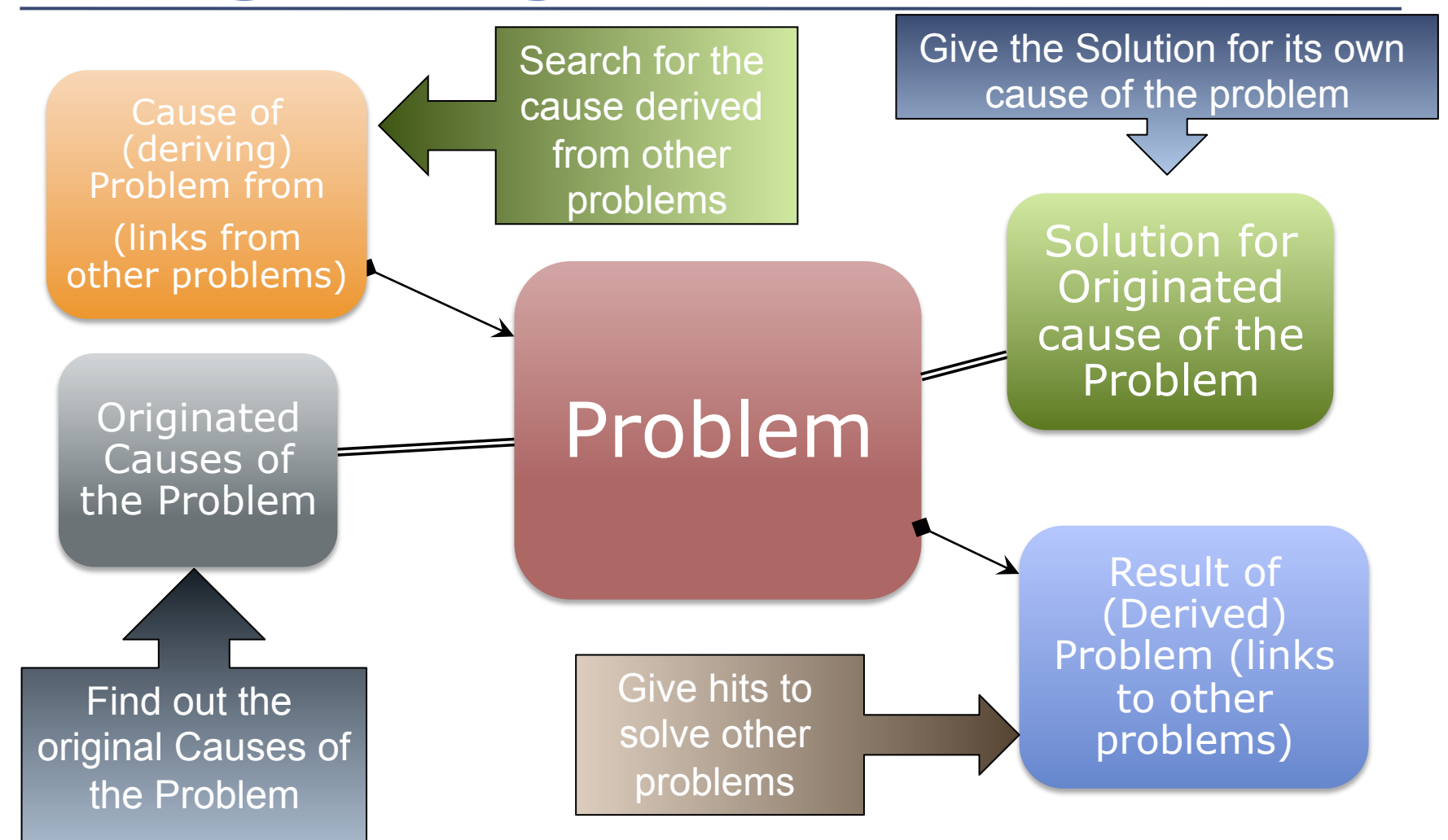

### How the system help solving problems?

- Give some links to a "Problem."
- The links are;
	- "Cause" of the Problem.
		- Originated "cause"
		- Linked from other "problem"
	- "Solution" for the originated "cause"
	- "results" of the problem
		- Other problems could derive from this problem.
		- Some other acceptable results.

## **Example 1 of Problem Solution**

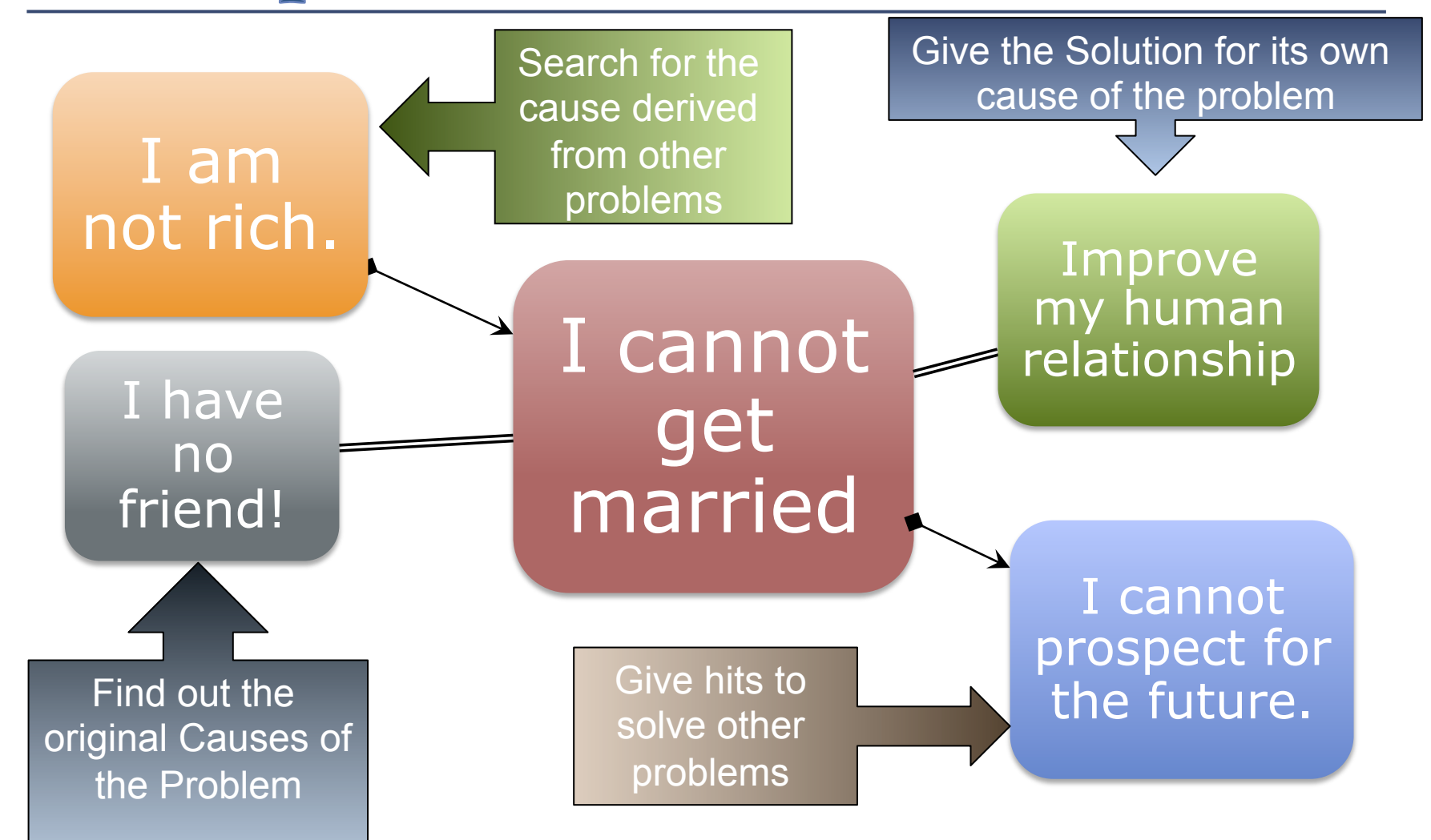

## **Example 2 of Problem Solution**

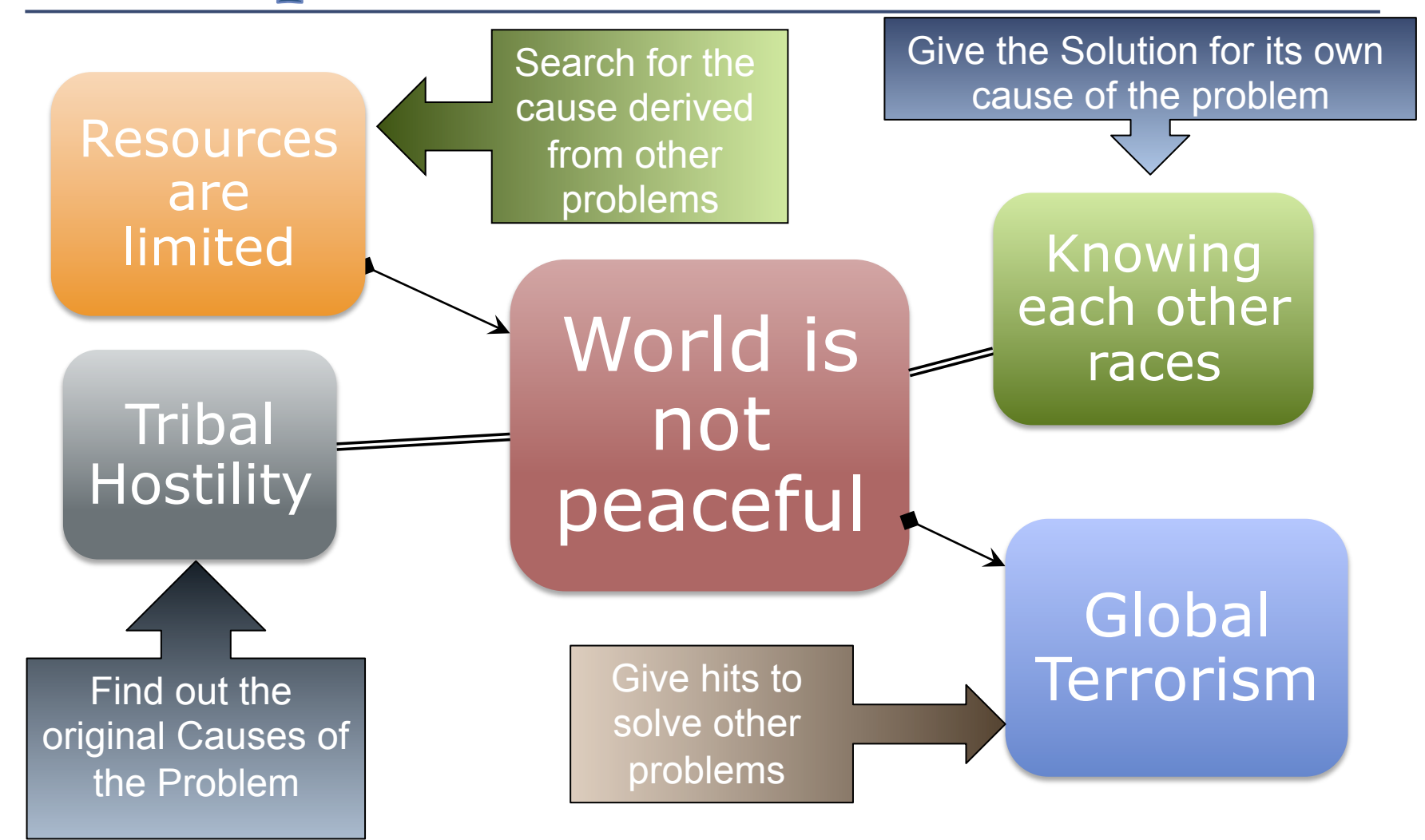

## Aim for the next "Facebook"

By Integrating people's idea, we can solve any problems we face, to improve the future!

Build the WEB system open to the public to join, and contribute for the world!

### The Project name

**□ Let's give the project name for this Problem** Solving Engine.

**p** Proposal 1 : PSE – very straight naming; **p** Problem Solving Engine

p Proposal 2 : Lucas –

**p** Let Us Conclude by Assuming Solutions

p Proposal 3 : Spielberg –

p Solving Problems with Integrated Engine for Listing Beginning Essences of Resulting Gripes … or whatever …

## **Today's Topics**

Let us build the PSE system in the lasting 10 lessons of this lecture.

Today, we introduce multi lingual support.

This year again, we spent 3 weeks to set the environment ready. The content of syllabus was been shifted for one week.

# To begin with "Workspace"

Create "Workspace,"

which contains all project directories in,

Make the path easy to access in the shell, which means the name does not contain spaces

- C:¥Users¥admin¥Aptana3Work
	- And such would be better
	- cd  $\sim$
	- Mkdir Aptana3Work

kobayashi-ikuo-no-MacBook:~ kobayashi\$ cd ~ kobayashi-ikuo-no-MacBook:~ kobayashi\$ mkdir Aptana3Work kobayashi-ikuo-no-MacBook:~ kobayashi\$ pwd /Users/kobayashi kobayashi-ikuo-no-MacBook:~ kobayashi\$ cd Aptana3Work/ kobayashi-ikuo-no-MacBook:Aptana3Work kobayashi\$ pwd /Users/kobayashi/Aptana3Work kobayashi-ikuo-no-MacBook:Aptana3Work kobayashi\$

### **Generate Project**

Let's give the project name: (for me) spielberg (Give the project name whatever you like.)

#### rails new spielberg

kobavashi-ikuo-no-MacBook:Aptana3Work kobavashi\$ rails new spielberg create create README, rdoc create Rakefile create config.ru create .gitignore create Gemfile create app create app/assets/images/rails.png create app/assets/javascripts/application.js create app/assets/stylesheets/application.css create app/controllers/application\_controller.rb create app/helpers/application\_helper.rb create app/mailers create app/models create app/views/layouts/application.html.erb create app/mailers/.gitkeep create app/models/.gitkeep create config create config/coutes.rh

## **Set Workspace to Aptana**

#### Start Aptana with created Workspace.

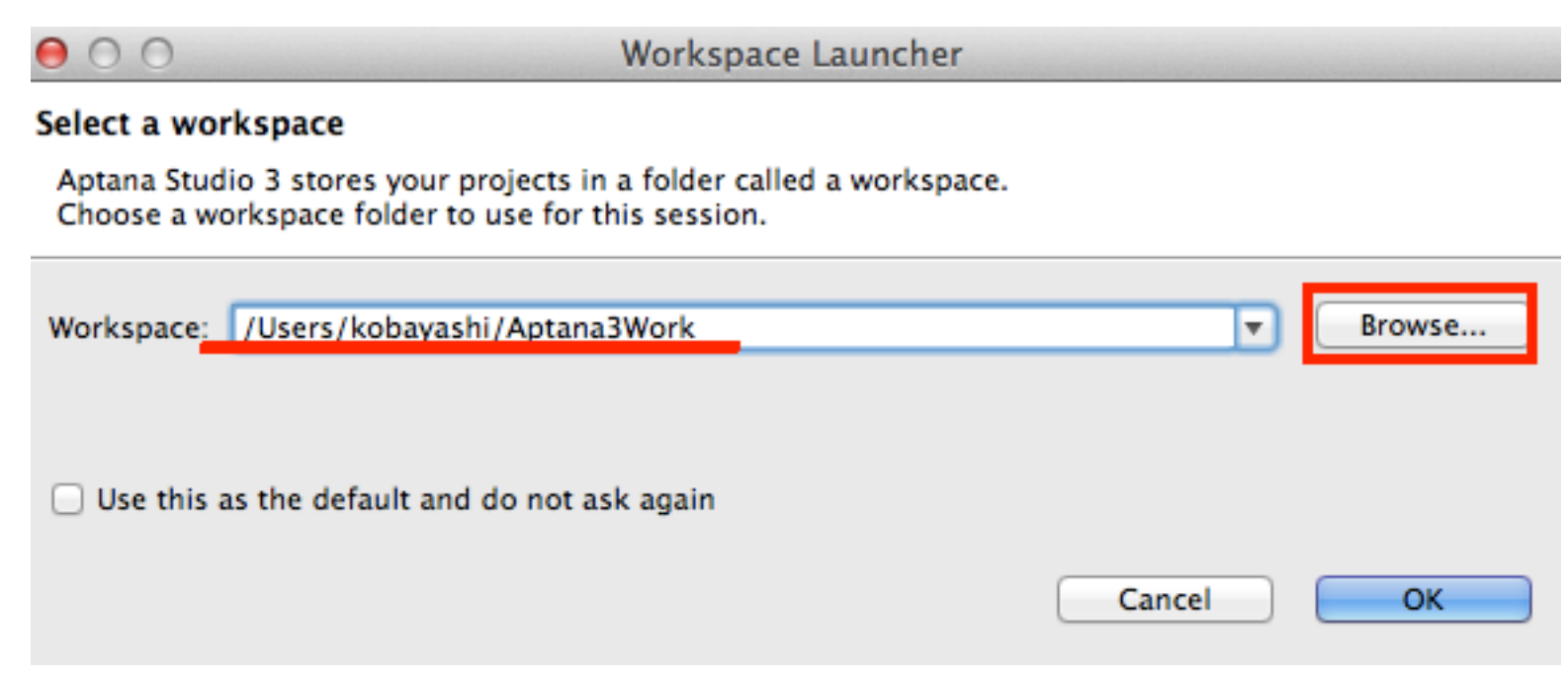

## **Import the project into Aptana**

- 1) Click Import Project
- 2) Choose the filter: "Existing Folder as New Project"
- 3) Browse to get name, check Rails and Ruby, and Finish**Bromate** to **Broject**

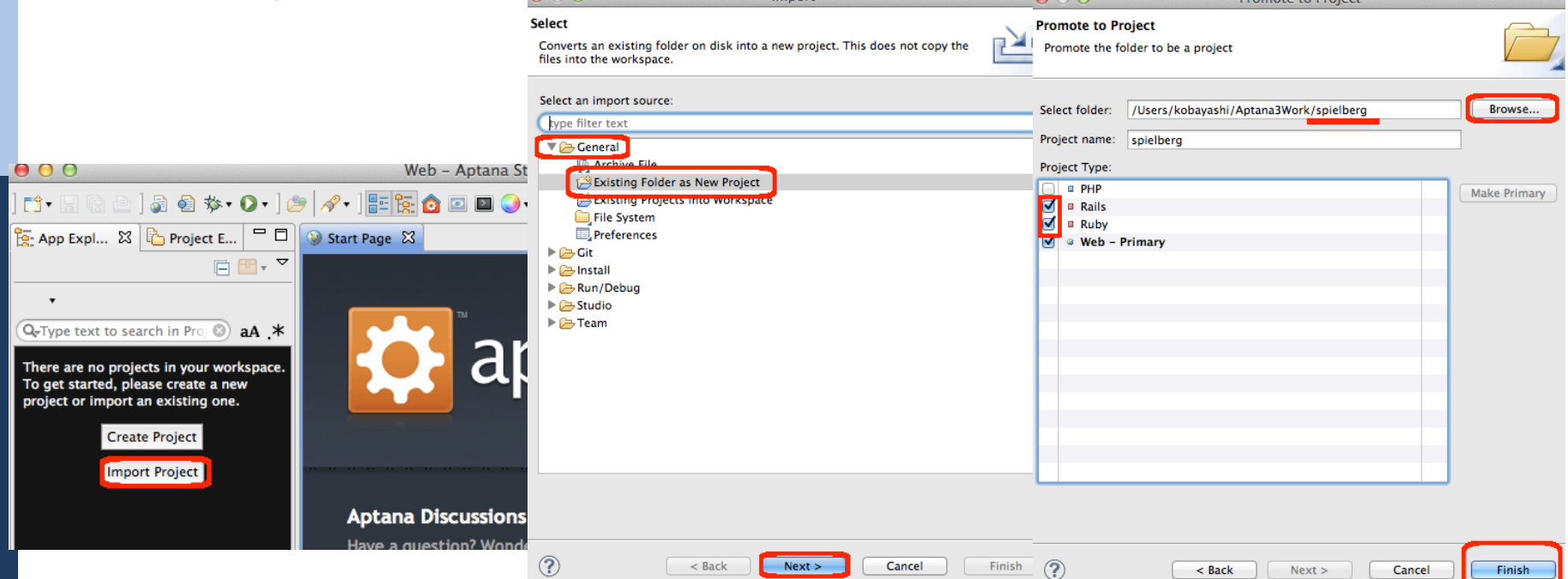

## Scaffolding

- p Provide the "Base" table of database
	- p "Problem" is the main database table
- **p** Create the table with the following fields,
	- p title:string
	- p content:text
- p Later on, we add "cause" tables and "Solution" tables as links to this table

#### rails generate scaffold problem title:string content:text

kobayashi-ikuo-no-MacBook:spielberg kobayashi\$ rails generate scaffold problem title:string content:text invoke active record db/migrate/20120504065255 create problems.rb create app/models/problem.rb create invoke test\_unit create test/unit/problem\_test.rb create test/fixtures/problems.yml route resources : problems invoke scaffold controller app/controllers/problems\_controller.rb create invoke erb create app/views/problems create app/views/problems/index.html.erb and the state of **Contract Contract St.** 

## **Cancelation of Scaffolding**

- If you mistype the table name or the field name of the table of database, then cancel the scaffolding.
- Just type
	- rails destroy scaffold problem
- to cancel the generation of
	- rails generate scaffold problem title:string content:text

If you have to cancel the migration also, cancel the migration prior to this cancelation.

### **Refresh**

### Right click the Project name, then choose "refresh" to reflect the changes into

Aptana.

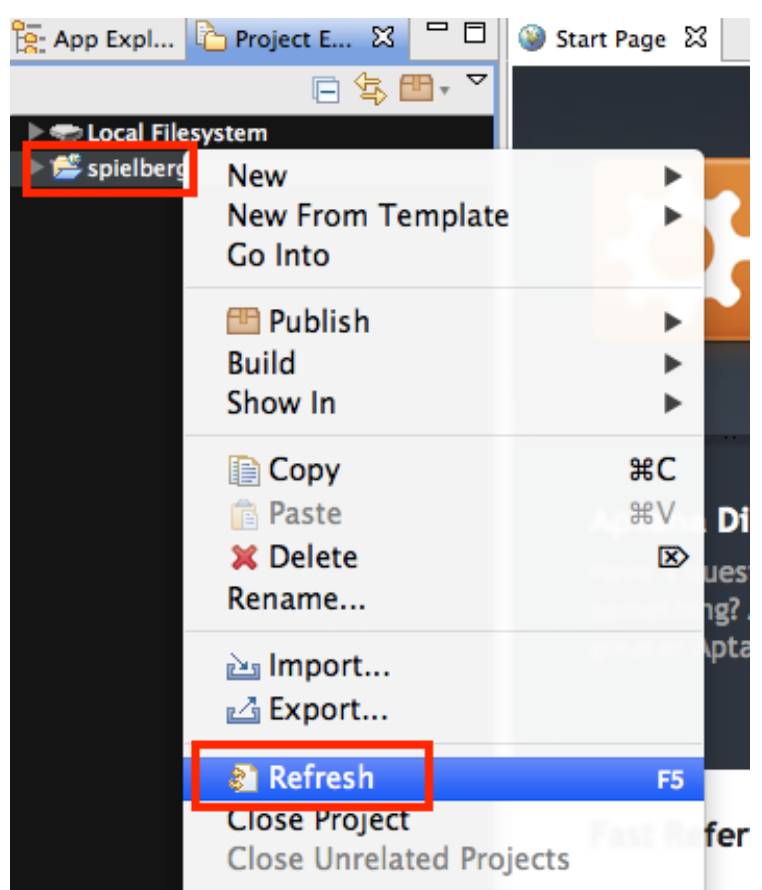

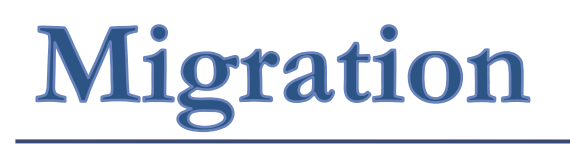

Migration is the implementation of the table schema of database.

Type rake db:migrate

If you cancel the migration, type rake db:rollback

```
kobayashi-ikuo-no-MacBook:spielberg kobayashi$ rake db:migrate
  CreateProblems: migrating =========================
-- create_table(:problems)
   -&> 0.0015s== CreateProblems: migrated (0.0016s) ===============
```
kobayashi-ikuo-no-MacBook:spielberg kobayashi\$ rails server

### **Edit Gemfile**

p This could be the patch for the previous bugs which had been already fixed, but…

In Gemfile, just below gem 'rails', '3.2.3' Add gem 'rake', '0.9.2.2' **Explored Filesystem ■ 島** spielberg  $\triangleright$   $\bigtriangleright$  app  $\blacktriangleright$   $\blacktriangleright$  config  $\blacktriangleright$   $\blacktriangleright$  db  $\triangleright$   $\equiv$  doc

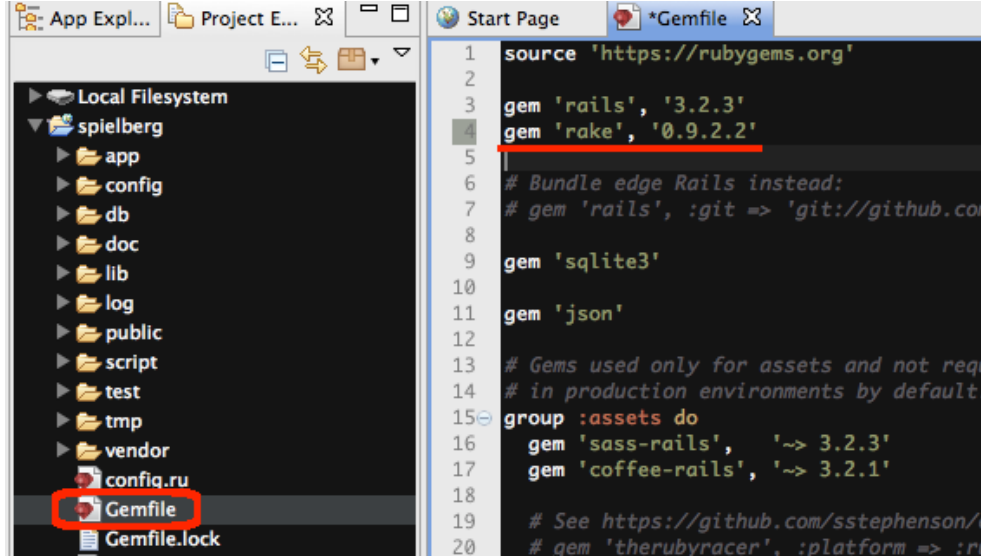

## **Gem update**

#### To make the change effective, type bundle update

kobayashi-ikuo-no-MacBook:spielberg kobayashi\$ bundle update Fetching source index for https://rubygems.org/ Enter your password to install the bundled RubyGems to your system: Using rake  $(0.9.2.2)$ Using  $i18n (0.6.0)$ Using multi\_json  $(1.3.4)$ Using activesupport (3.2.3) Using builder (3.0.0) Using activemodel (3.2.3) Using erubis  $(2.7.0)$ Using journey (1.0.3) Using rack  $(1.4.1)$ Using  $rack$ -cache  $(1.2)$ Using rack-test  $(0.6.1)$ Using hike  $(1.2.1)$ Using tilt  $(1.3.3)$ Using sprockets (2.1.3) Using actionnack (3.2.3)

## Invoke project on the Server

p Type rails server

p To start server. Now we should have the screen for "problems," type

http://127.0.0.1:3000/problems/

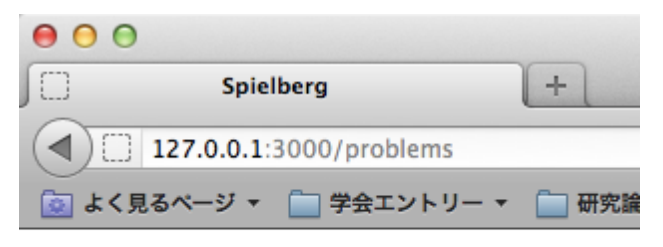

#### **Listing problems**

**Title Content** 

New Problem

 $000$  $+$ Spielberg  $\left($  127.0.0.1:3000/problems/new **◎ よく見るページ ▼ | | 学会エントリー ▼ | | | 研究論文 ▼ | | | 法政大学 New problem** Title World is not peaceful Content There are terrorism and wars. How we can cope with them?

### Internationalization

#### p Official Site

n http://edgeguides.rubyonrails.org/i18n.html

**□** Specify "locales", register the translations for each "keywords," to get the message in various languages.

**D** We have to provide own dictionary.

**p** Let's modify the Entry Screen.

# **Code for your language**

http://www.w3.org/International/

http://en.wikipedia.org/wiki/ISO\_3166-1\_alpha-2 http://en.wikipedia.org/wiki/List\_of\_ISO\_639-1\_codes

For Japanese people, the language code is 'ja', and the country code is 'JP.' Use 'ja\_JP'

For Tamil language, the code is 'ta.' The country code of 'LT' is for Sri Lanka.

## **Preparation of Dictionary File**

 $\Box$  Find the locale files under config/locales ■ (locale).yml

#### **p** What locales are supported?

**n** For Java:

<sup>p</sup> http://lab.moyo.biz/recipes/java/locale/format\_1.5.0\_05.xsp

**n** For Windows

<sup>p</sup> http://msdn.microsoft.com/ja-jp/library/cc392381.aspx

**D** Automatically generated file include en.yml. This is for "English" locale.

## **Locale Description Sample**

#### p Open

p spielberg\config\locales\en.yml

### **□** In "en" locale,

The Symbol "hello" appears, the message will be "Hello world" $\bullet$   $\bullet$   $\bullet$ 

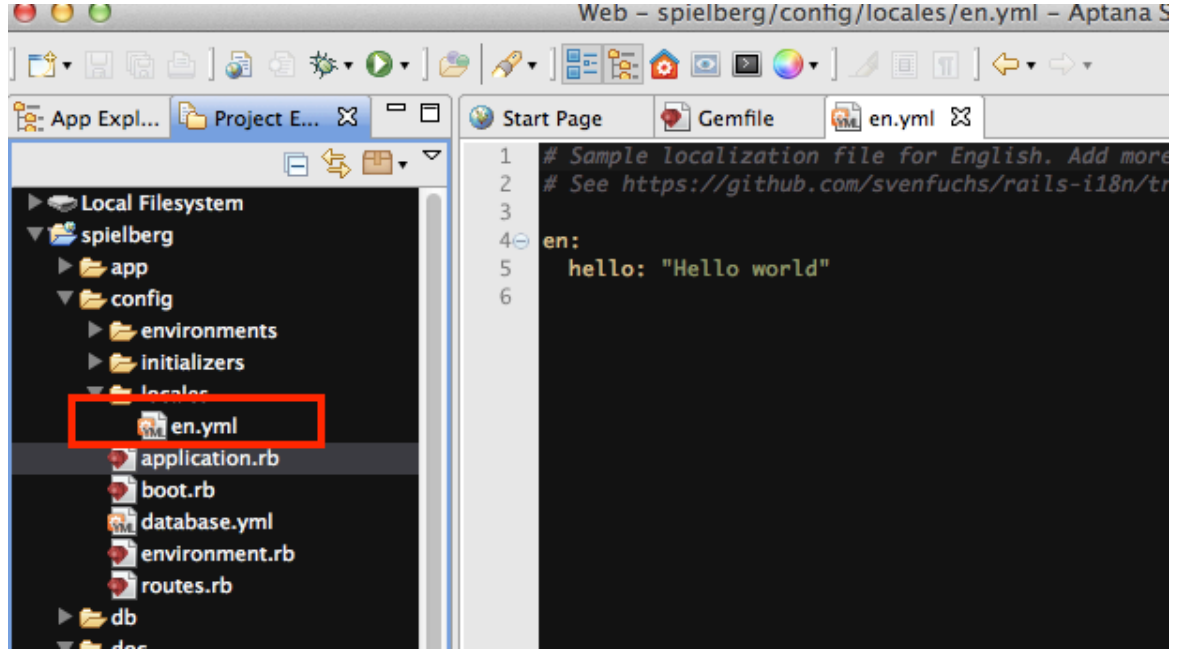

## **Grammar of Yml(YAML)**

- p For detailed information see the page below: http://en.wikipedia.org/wiki/YAML
- $\Box$  Array(Lists)
	- item1
	- item2
- p Hash (Associated Arrays)
	- **Key: Value**
	- After colon( $:$ ) you need to put space(s).
- $\Box$  # is for comment
- $\Box$  Data type expressions are the same with C and Java language.

## **Changes from Rails 3.0 to 3.2**

 $XML$  based  $\rightarrow$  JSON based

JSON: JavaScript Object Notation

• We had to learn the grammar of XML and YAML, but now we have to learn the grammar of JSON and YAML.

YAML: YAML Ain't Markup Language

## Let rails know the languages

Edit the file

spielberg\config\application.rb

in line number 33 and 34

config.i18n.load\_path += Dir[Rails.root.join('config', 'locales', '\*.{rb,yml}').to s]

```
config.i18n.default locale = :ja
```
**p** Uncomment the line (remove  $\forall$ #" at the top of the line,) then replace "my" to "config", and change default locale into ja (or en.)

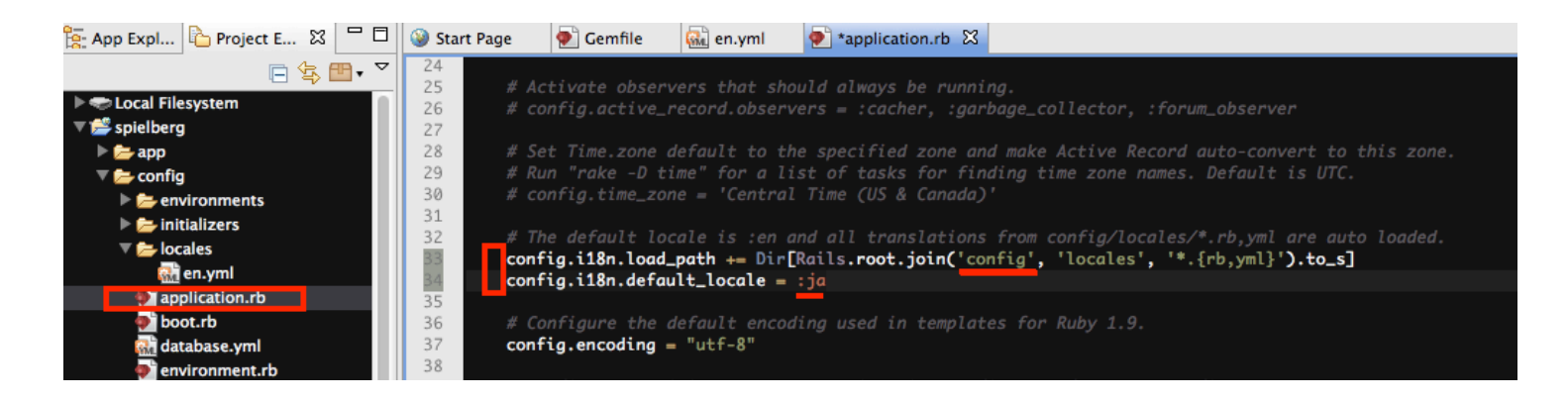

# Prepare the language dictionary

#### p Let us get the ja.yml file from the follogin site:

p https://github.com/svenfuchs/rails-i18n/tree/master/rails/locale

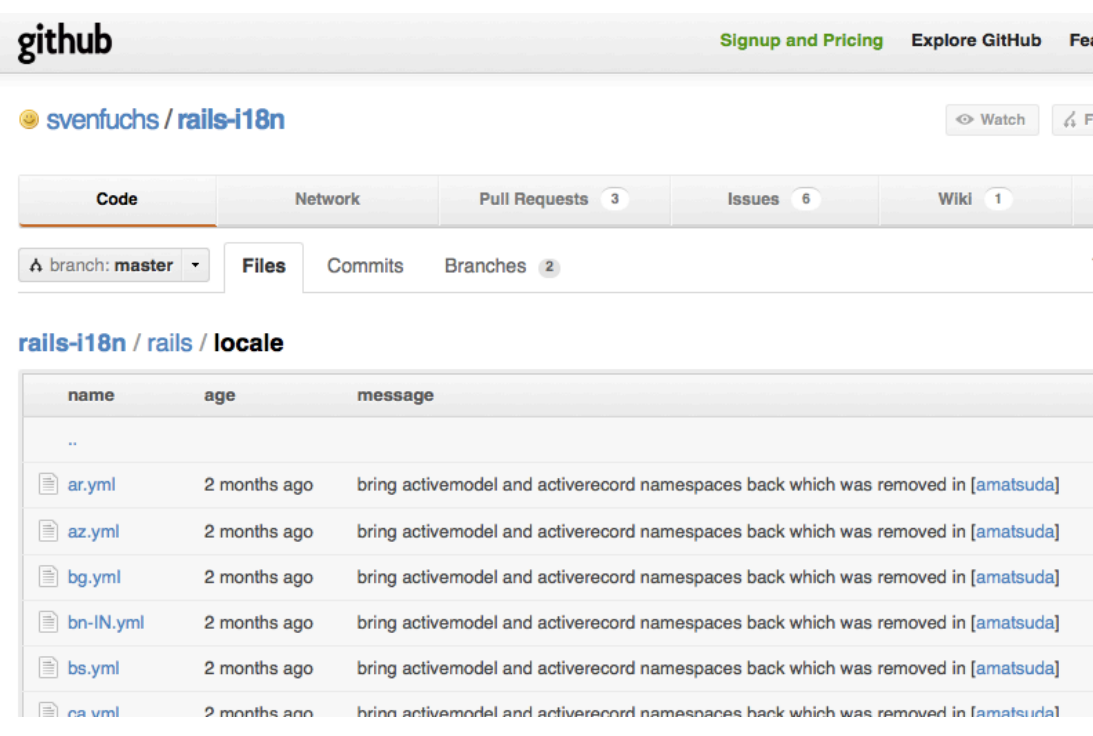

# ja.yml

- □ Create ja.yml file in config/locales.
- $\Box$  Then, copy and paste the file contents.
- **p** Also, you can update en.yml, or support other

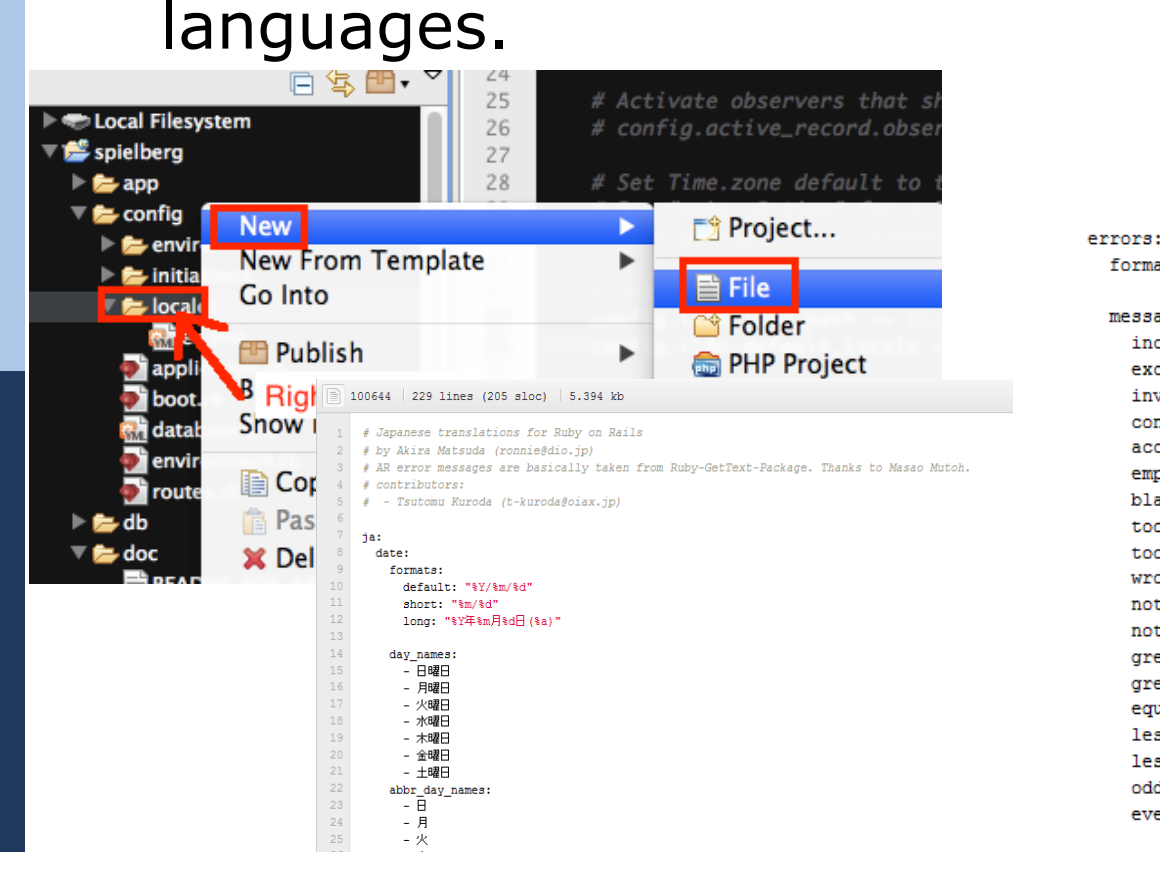

```
format: "%{attribute}%{message}"
messages: &errors messages
 inclusion: "は一覧にありません。"
 exclusion: "は予約されています。"
 invalid: "は不正な値です。"
 confirmation: "が一致しません。"
 accepted: "を受諾してください。"
 empty: "を入力してください。"
 blank: "を入力してください。"
 too long: "は%{count}文字以内で入力してください。"
 too short: "は%{count}文字以上で入力してください。"
 wrong_length: "は\{count}文字で入力してください。"
 not_a_number: "は数値で入力してください。
 not an integer: "は整数で入力してください。"
 greater than: "は%{count}より大きい値にしてください。"
 greater_than_or_equal_to: "は%{count}以上の値にしてください。"
 equal_to: "は *{count}にしてください。"
 less_than: "は%{count}より小さい値にしてください。"
 less_than_or_equal_to: "は%{count}以下の値こしてください。"
 -odd: "は奇数にしてください。"
 |even: "は偶数にしてください。"
```
## Edit ja.yml

In the file

spielberg\config\locales\

Add hello string.

IMPORTANT: items in the same depth have same indentation.

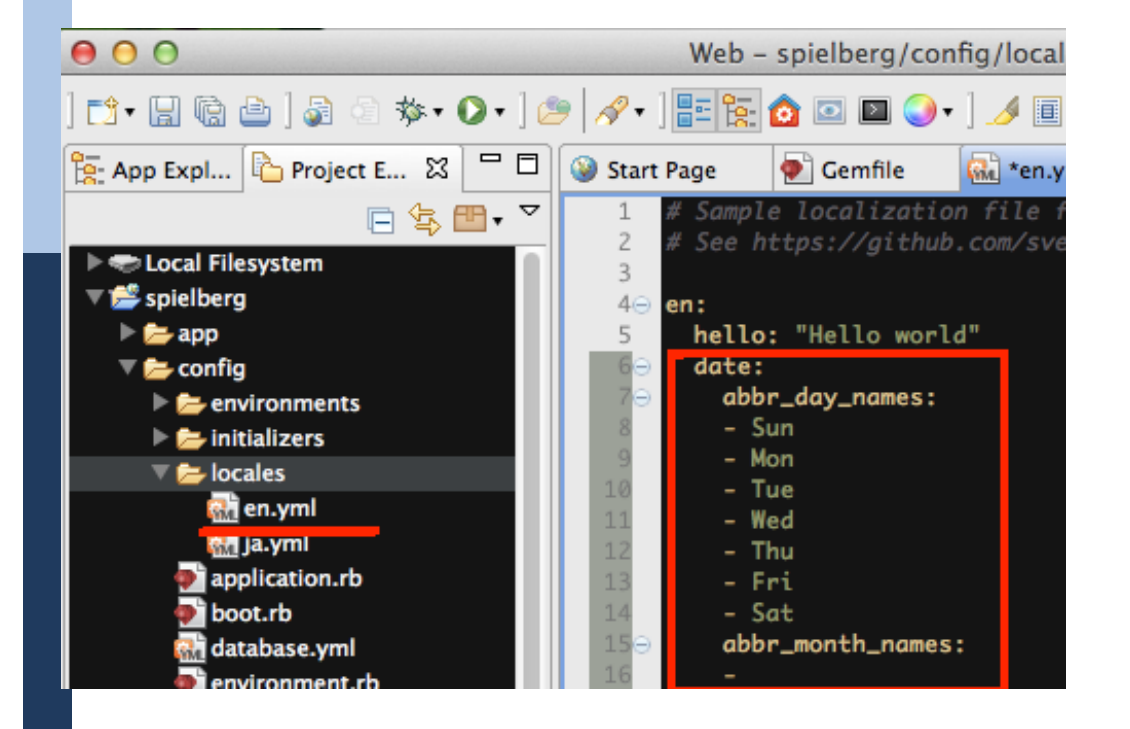

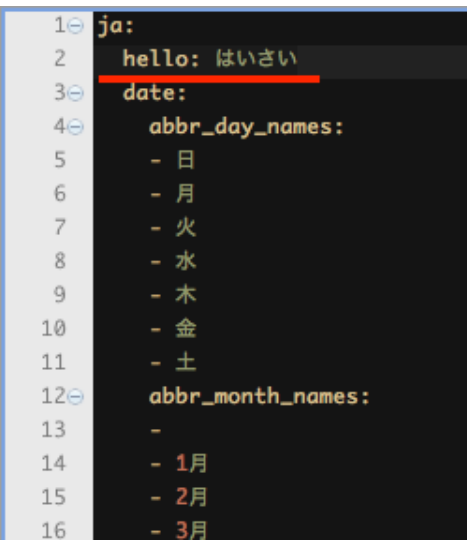

## Edit the target file to display

Open

spielberg/app/views/problems/new.html.erb

file, and see the top line.  $\langle h1\rangle$  is a tag to show "Heading" Level 1", and the content of the heading is "New problem," the string literal.

We replace this literal into the "symbol" of 'new\_problem' and to let rails pick up the local languages for the symbol 'new\_problem.' To do so, we replace "New problem" into

t :new\_problem

or

 t 'new\_problem' (Both the same) T is short for 'translate.'

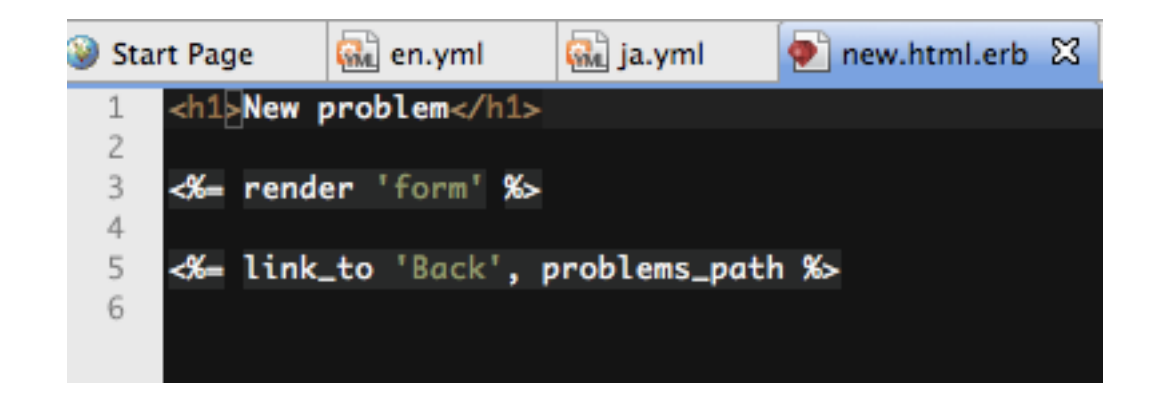

## **Embedded Ruby**

This file new.html.erb is a HTML based file, with Embedded RuBy.

Ruby expressions are embedded with the following code:

#### <% (Ruby Expression) %>

 Especially when the ruby variables or the ruby executed results are displayed, the code is:

 $\langle$ %= (Ruby Expression) %>

To show the Translation result, the code is

 $\langle 0 \rangle = t$  : symbol  $\% > 0r \langle 0 \rangle = t$  'symbol'  $\% > 0$ 

## **Replace Literal to symbols**

1) Replace String Literal to (t symbol). 2) Prepare the translation in all dictionaries.

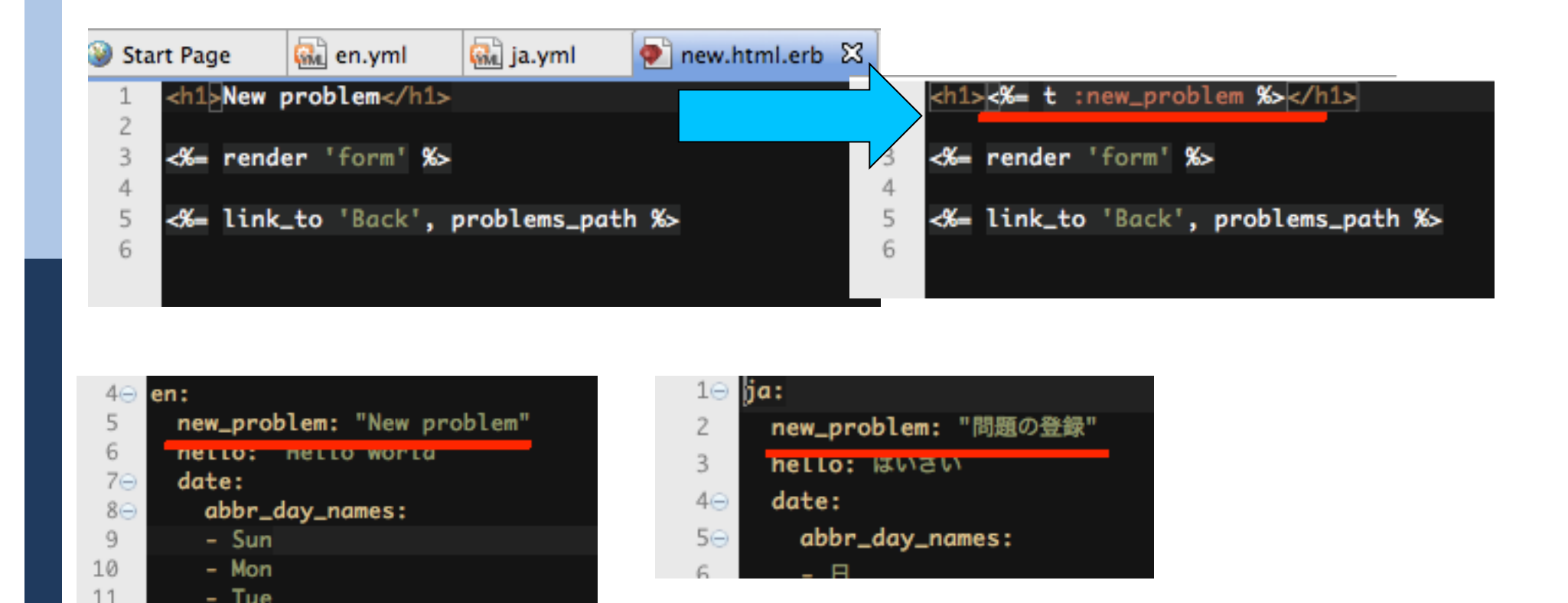

## Try first, to see the current screen

**p** Most of our computers have the default local as ja\_JP. So, anyway try the following two URLs.

http://127.0.0.1:3000/problems/new?locale=ja

or

http://127.0.0.1:3000/problems/new?locale=en

**p** Both should be the same.

## Tell the controller to preprocess

To tell the system to handle the explicitly set locale when specified, edit the file:

spielberg\app\controllers\application\_controller.rb

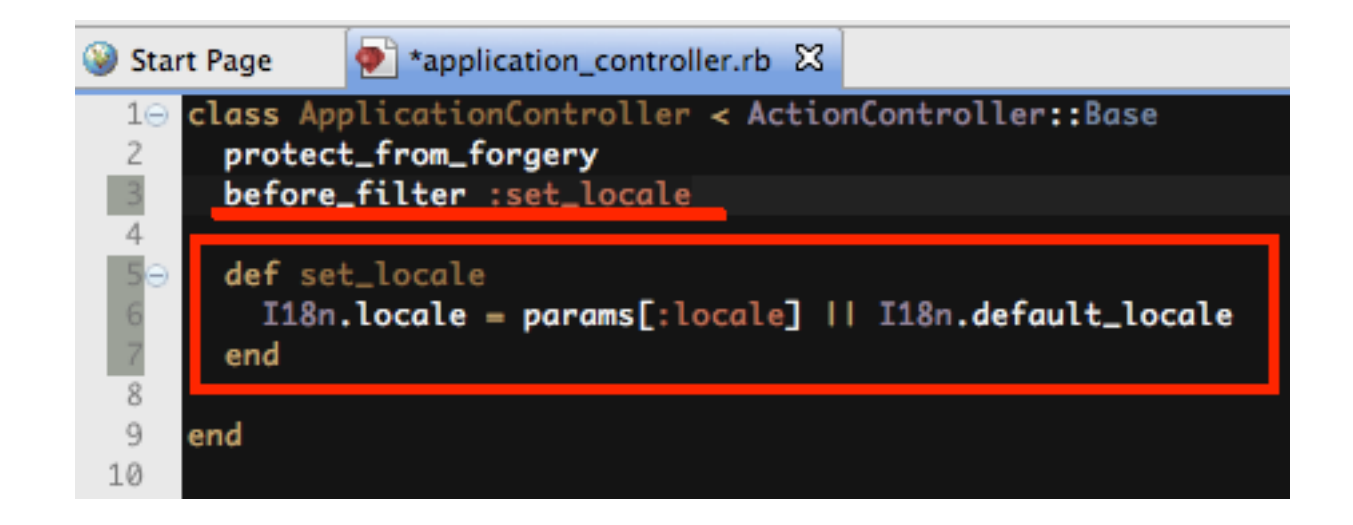

## application\_controller.rb

class ApplicationController < ActionController::Base protect\_from\_forgery before\_filter :set\_locale

 def set\_locale I18n.locale = params[:locale] || I18n.default\_locale end

end

## If the locales are switched,

#### D We have done today's practice!

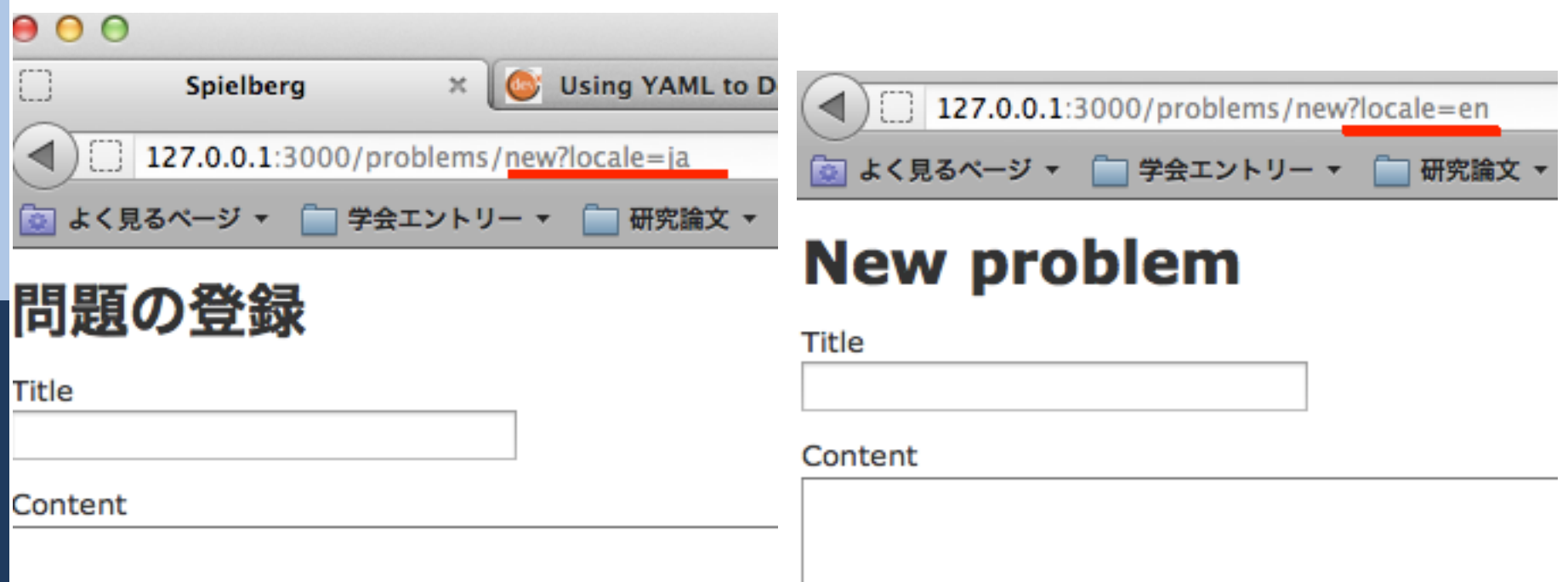

# Today's report theme

none

## **Prepare for the next week**

We will learn Test Driven Development, and the "Validation" together with "Verification."